### **GUIDA ALLA VALUTAZIONE CENTRALIZZATA DEGLI ESAMI MANUALI** AICA

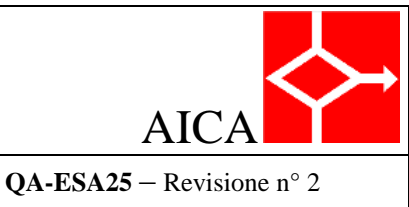

Pag. 1 di 9

del: 19/06/2012

### **REVISIONI**

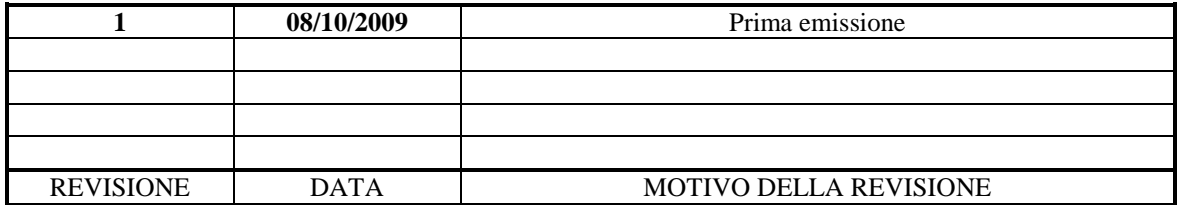

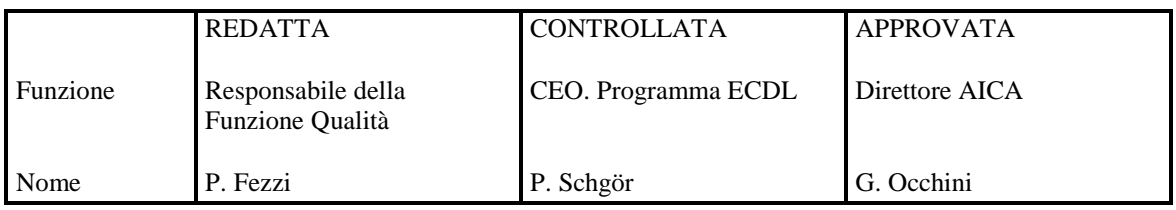

### **INDICE**

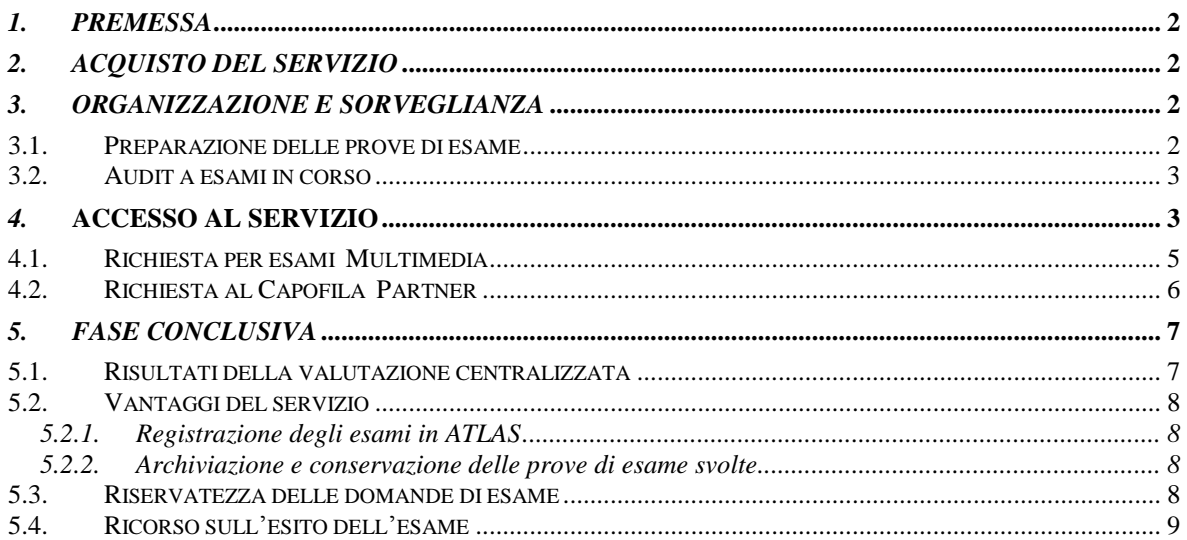

## **GUIDA ALLA VALUTAZIONE CENTRALIZZATA**

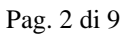

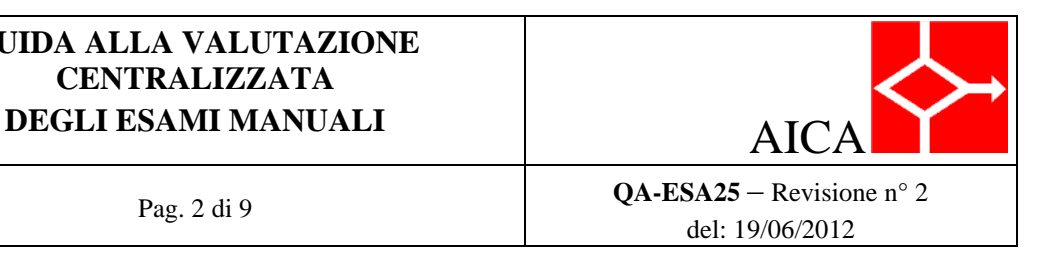

### <span id="page-1-0"></span>*1. PREMESSA*

<u>.</u>

La valutazione centralizzata è un servizio offerto da AICA ai Test Center applicabile a tutte le certificazioni dell'area ECDL, per le quali è prevista la valutazione manuale degli esami. L'elenco delle certificazioni per le quali i Test Center possono richiedere il servizio è pubblicato sul sito [www.ecdl.it.](http://www.ecdl.it/)

Possono fare richiesta di questo servizio tutti i Test Center che sono stati accreditati per la certificazione di cui si chiede la valutazione centralizzata degli esami.

La valutazione centralizzata da parte di AICA è prevista nella *Procedura di erogazione di esami manuali* (QA-ESA20), alla quale rinviamo per tutti gli aspetti procedurali, organizzativi e di controllo qualità.

La presente Guida è una sintetica descrizione dell'intero processo che dall'organizzazione della sessione, attraverso la valutazione centralizzata, conduce alla consegna dei certificati ai candidati. Questa sintesi, corredata delle videate corrispondenti alle transazioni via Web con AICA, ha lo scopo di dare una visione generale, per sommi capi, con rinvio per i dettagli alla procedura di riferimento QA-ESA20, senza sostituirla: la procedura va comunque letta integralmente, in ogni sua parte.

## <span id="page-1-1"></span>*2. ACQUISTO DEL SERVIZIO*

Prima di organizzare la sessione di esami, il Test Center dovrà acquistare il servizio di valutazione centralizzata, contestualmente all'ordinativo degli esami, come previsto al par. 5.6.1 della *Procedura di erogazione di esami manuali* (QA-ESA20). Il numero di esami previsto per la sessione dovrà essere uguale o inferiore a quelli di cui il Test Center dispone. In caso contrario, la richiesta non potrà essere accettata, sino a quando un nuovo approvvigionamento consentirà di verificare la condizione.

### <span id="page-1-2"></span>*3. ORGANIZZAZIONE E SORVEGLIANZA*

Se il Test Center usufruisce del servizio di *valutazione centralizzata*, la sessione di esami può essere presidiata semplicemente da Esaminatori accreditati ECDL Core.<sup>1</sup> Tali Esaminatori avranno la responsabilità dell'organizzazione e della sorveglianza della sessione e dovranno rispettare le norme di svolgimento di una sessione di esami manuali, definite nel capitolo 6 della *Procedura di erogazione di esami manuali* (QA-ESA20). 2

### <span id="page-1-3"></span>**3.1. PREPARAZIONE DELLE PROVE DI ESAME**

Le prove di esami manuali debbono essere distribuite ai candidati dall'Esaminatore: è questa l'unica sostanziale differenza tra la gestione degli esami automatici e quella degli esami manuali. In particolare le prove di esami manuali:

- 1. debbono essere prelevate dall'ultima versione del MQTB<sup>3</sup> relativa alla certificazione in questione, disponibile sul sito [www.ecdl.it](http://www.ecdl.it/) nell'*area riservata ai Test Center*;
- 2. debbono quindi essere preparate e distribuite ai candidati secondo le modalità descritte nel cap. 6 della *Procedura operativa di gestione delle prove di esame* (QA-ESA21);
- 3. una volta elaborate dai candidati, debbono essere salvate secondo un formato (descritto al par. 7.1 della *Procedura operativa di gestione delle prove di esame*), specificamente definito per agevolarne la valutazione centralizzata.

<sup>1</sup> Vedere anche i par. 4.12, 5.1 e 6.1 della *Procedura di erogazione di esami manuali* (QA-ESA20).

<sup>2</sup> Tali norme sono per altro quasi identiche alle norme di svolgimento di una sessione di esami ECDL Core, in particolare per quanto riguarda le norme di sorveglianza (descritte al par. 6.3 della stessa QA-ESA20 e della *Procedura di esami ECDL Core*, QA-ESA10): un Esaminatore accreditato per l'ECDL Core si troverà dunque su un terreno già noto.

<sup>3</sup> *Manual Question and Test Base*: è la sigla internazionale con cui la ECDL Foundation identifica l'insieme delle prove di esame relative a una determinata certificazione. Vedere anche il par. 4.4 della *Procedura di erogazione di esami manuali* (QA-ESA20).

### **GUIDA ALLA VALUTAZIONE CENTRALIZZATA DEGLI ESAMI MANUALI** AIC

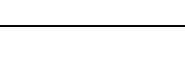

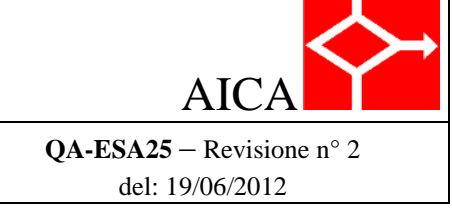

#### <span id="page-2-0"></span>**3.2. AUDIT A ESAMI IN CORSO**

Pag. 3 di 9

Nel caso di Audit a esami in corso l'Ispettore potrà chiedere al Test Center copia degli elaborati della sessione ispezionata, mentre chiederà ad AICA le relative *griglie di valutazione*, <sup>4</sup> nonché elaborati e griglie di precedenti sessioni (vedere anche paragrafo 9.2.2 della *Procedura di erogazione di esami manuali*).

### <span id="page-2-1"></span>*4.* **ACCESSO AL SERVIZIO**

1

Completata la sessione di esami e salvate le prove nel formato previsto, il Test Center<sup>5</sup> accederà al servizio di valutazione centralizzata ad AICA.

A tale scopo si avvarrà del modulo Web *Richiesta Correzione Esami Centralizzata*, reperibile nell'*area riservata ai Test Center* del sito [www.ecdl.it,](http://www.ecdl.it/)

Per rendere sicuri i dati riservati relativi alla prove di esame e alle relative valutazioni l'accesso è indirizzato a un'area protetta del sito, accessibile con il protocollo HTTPS, con relativa certificazione: il Test Center potrà quindi loggarsi con il suo *codice di accreditamento* e la relativa *password* , selezionando da tendina il *tipo di Certificazione*.

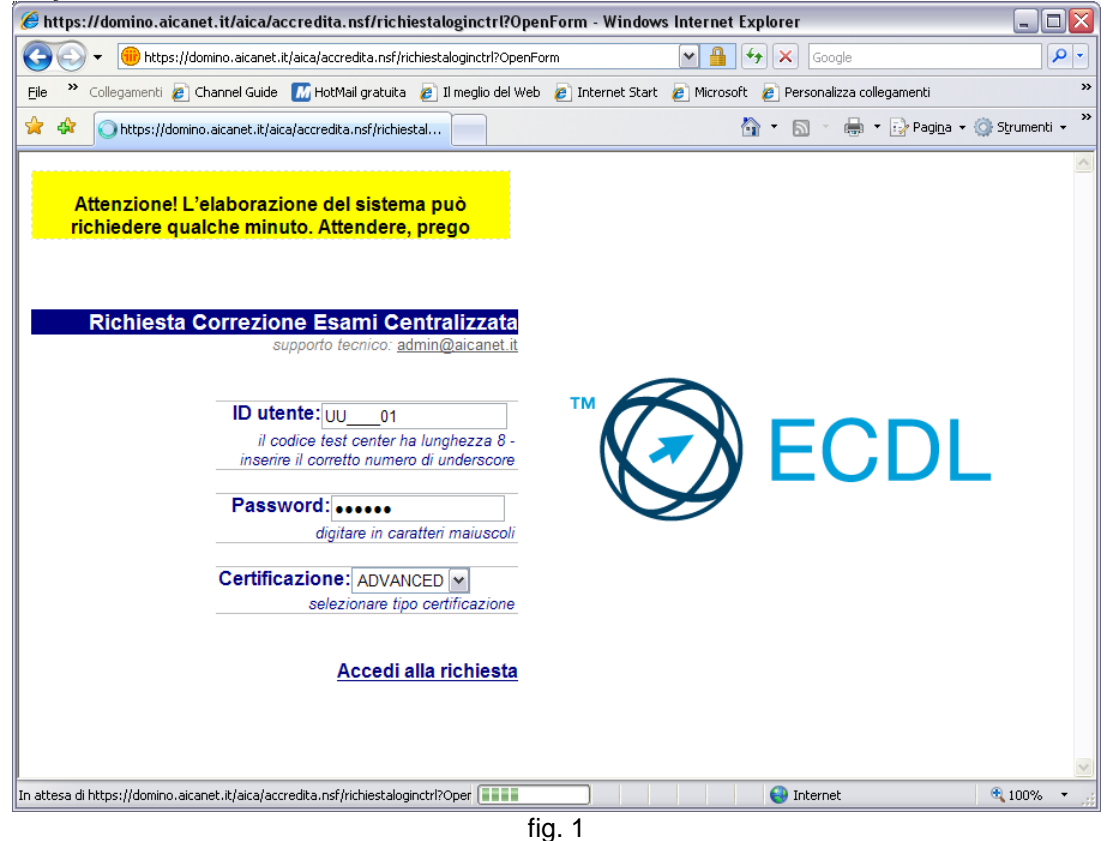

L'operazione di aggiornamento del monte esami disponibile può richiedere alcuni minuti: un messaggio di attesa viene visualizzato Comparirà a questo punto la maschera *Gestione Correzione Esami ECDL Centralizzata*, in cui sarà visualizzata la situazione del *monte esami del Test Center*.

<sup>4</sup> Le *griglie di valutazione* sono fogli elettronici con i dettagli della valutazione per ogni domanda d'esame (vedere anche il par. 7.1.2 della *Procedura di erogazione di esami manuali*).

<sup>5</sup> La richiesta può essere fatta solo dai Test Center Licenziatari che hanno un contratto diretto con AICA: i Test Center Associati possono fare richiesta ad AICA solo per il tramite del proprio Capofila (vedere anche fig. 2).

### **GUIDA ALLA VALUTAZIONE CENTRALIZZATA DEGLI ESAMI MANUALI** AIC

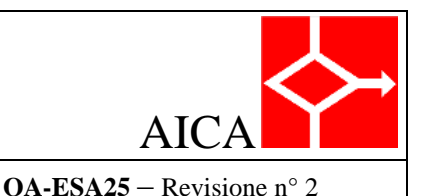

del: 19/06/2012

Pag. 4 di 9

#### $\epsilon$ https://domino.aicanet.it/aica/accredita.nsf/all/8993FB30C867E799C125764900337B23?EditDocument - Windows Inte... A + Thttps://domino.aicanet.it/aica/accredita.nsf/all/8993FB30C867E799C12576490033  $\Omega$ . File >> Collegamenti @ Channel Guide M HotMail gratuita @ Il meglio del Web @ Internet Start @ Microsoft @ Personalizza collegamenti to the most different infantation of the most different infantation of the most different infantation of the most different infantation of the most different infantation of the most different infantation of the most differ ☆ - 同 - 曲 - pragina - © Strumenti -**AICA** Associazione Italiana per l'Informatica<br>ed il Calcolo Automatico **Gestione Correzione Esami ECDL Centralizzata Test Center richiedente**  $UU$ 01 - AICA replica2 Gli avvisi relativi allo stato di avanzamento della valutazione centralizzata saranno inviati via e-mail all'indirizzo ufficiale del Test Center registrato nel questionario di accreditamento per l'ECDL Core r.silvestri@aicanet.it È possibile aggiungere, opzionalmente, un ulteriore indirizzo e-mail Ulteriore indirizzo email **ADVANCED Tipo Certificazione** Test Center per cui si richiede  $UU$  01 $\sqrt{$ correzione esami dati che identificano la sessione d'esame (da prelevare da Atlas) Codice Sessione Data svolgimento Sessione n° prove da sottoporre a correzione **Situazione Monte Esami** Esami acquistati 100 Esami corretti 0  $100$ Residuo Esam **UPLOAD file** Sfoglia... **INOLTRA Richiesta di Correzione ad AICA**  $\bigodot$  Internet 4 100% **IFine** fig. 2

Il Test Center che richiede il servizio deve compilare il modulo Web. In particolare:

- Nel campo *Test Center richiedente* può lasciare il proprio codice di accreditamento (che è  $\bullet$ visualizzato di default) o selezionare quello di un Test Center Associato (ricavabile da un elenco a tendina contenente i codici dei propri Associati che hanno fatto domanda di accreditamento per la valutazione centralizzata);
- Può opzionalmente, se lo ritiene utile, digitare un ulteriore indirizzo e-mail, al quale saranno inviati gli avvisi sullo stato d'avanzamento della valutazione centralizzata;<sup>6</sup>
- Deve digitare il *codice della sessione d'esame* e la *data di svolgimento sessione* (ricavabili da  $\bullet$ Atlas); 7
- Effettua l'*upload* del file compresso contenente le *prove d'esame* per le quali si chiede la  $\bullet$ valutazione; 8
- Cicca infine sul pulsante *INOLTRA Richiesta di Correzione ad AICA*..

<u>.</u>

<sup>6</sup> Gli avvisi sullo stato di avanzamento sono comunque inviati all'indirizzo e-mail ufficiale del Test Center, registrato nel questionario di accreditamento.

<sup>7</sup> La richiesta di entrambi questi dati, che identificano la sessione di esami, ricavabili solo mediante accesso al sistema ATLAS, un'ulteriore verifica che il richiedente ha lo status di Test Center accreditato da AICA.

<sup>8</sup> Vedere il punto 3 del par. 3.1 e, per i dettagli, il par. 7.1 della *Procedura operativa di gestione delle prove di esame*.

# **GUIDA ALLA VALUTAZIONE CENTRALIZZATA**

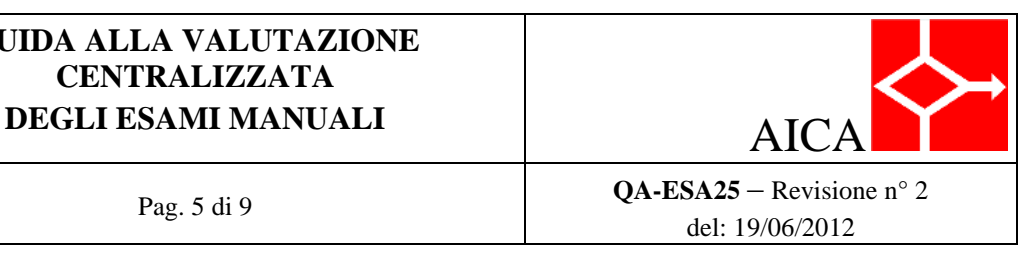

Pag. 5 di 9

Una volta completata l'operazione apparirà il messaggio di conferma illustrato in Fig. 3.

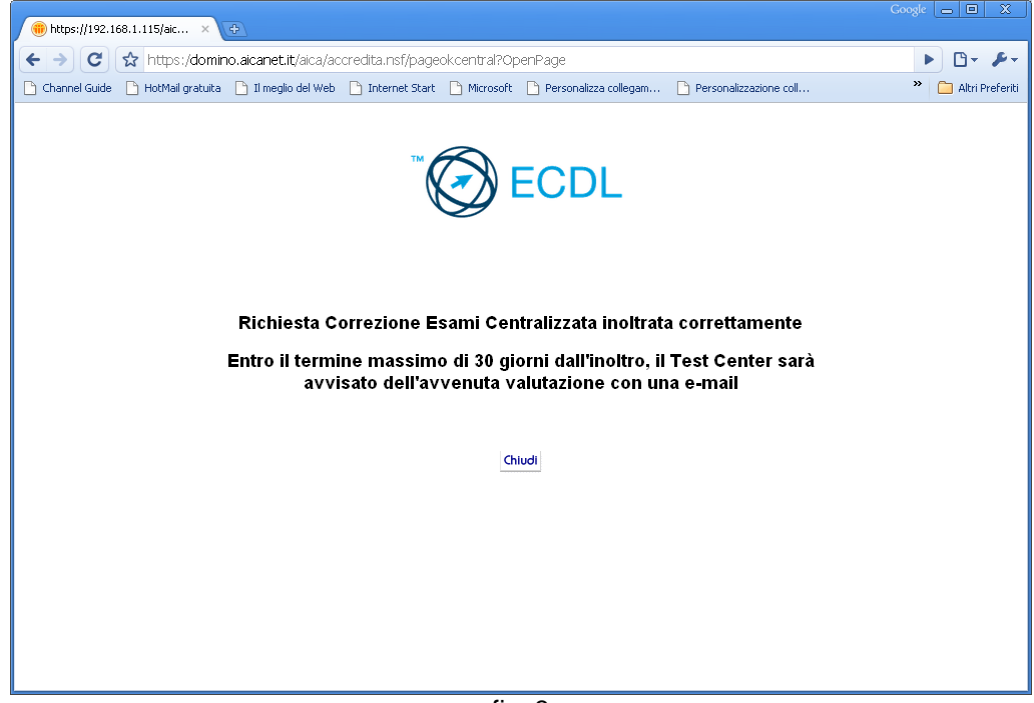

fig. 3

#### <span id="page-4-0"></span>**4.1. RICHIESTA PER ESAMI MULTIMEDIA**

La richiesta di valutazione centralizzata per gli esami Multimedia si differenzia per un unico particolare: *non* è richiesto l'upload dei file delle prove di esami, in quanto questi file sono stati già in precedenza caricati, alla conclusione degli esami, in ATLAS. Di conseguenza la videata a disposizione dei Test Center per la richiesta si presenta così, senza cioè il campo UPLOAD file (vedere fig. 4).

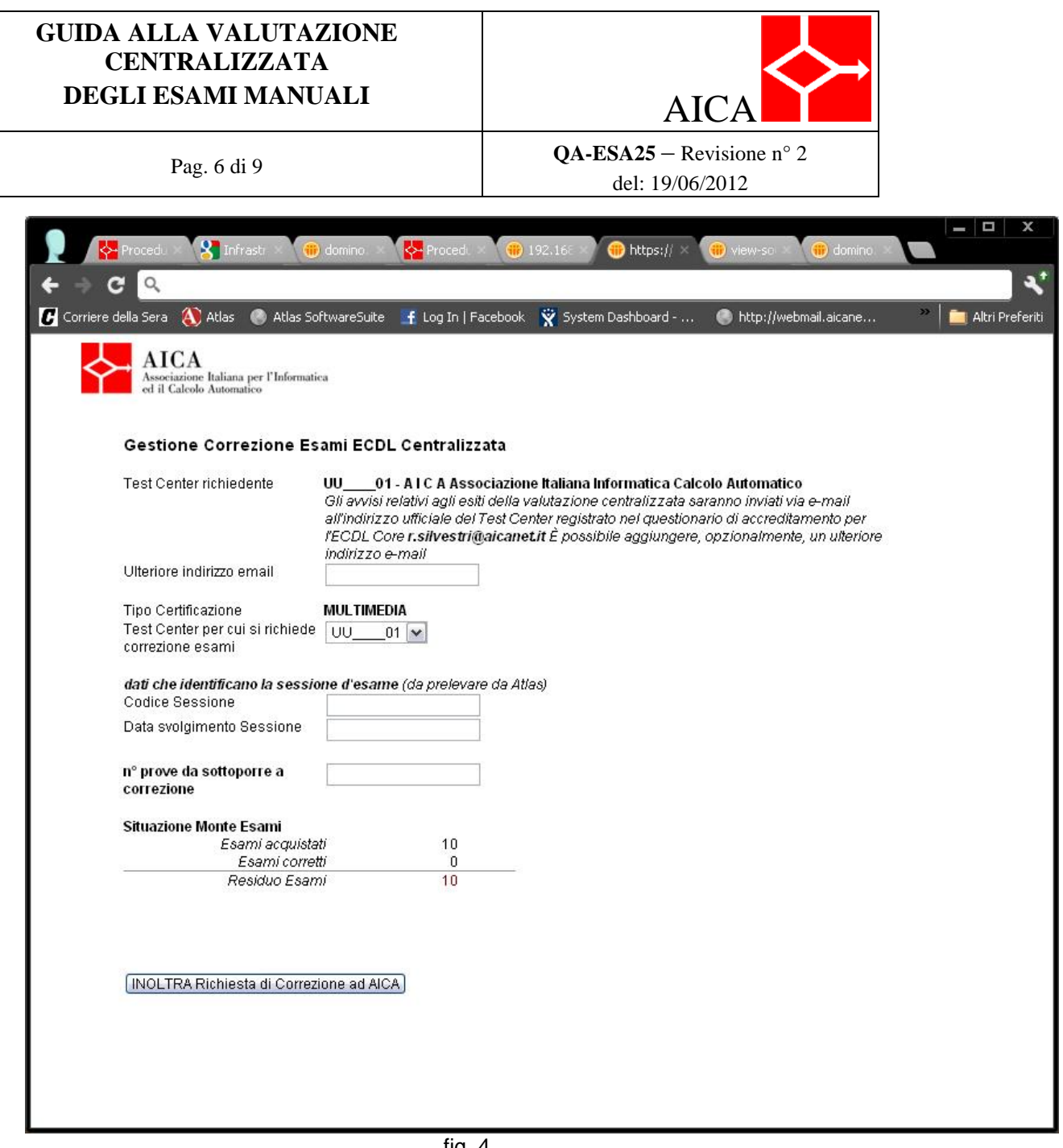

#### fig. 4

#### <span id="page-5-0"></span>**4.2. RICHIESTA AL CAPOFILA PARTNER**

AICA ha autorizzato alcuni Test Center Capofila<sup>9</sup> a offrire lo stesso servizio di valutazione centralizzato ai loro Associati.

Gli Associati di questi Capofila dovranno inoltrare quindi la richiesta del servizio al proprio Capofila, secondo modalità telematiche liberamente definite dal Capofila stesso, sulle quali AICA si riserva di esercitare un controllo di qualità.

<u>.</u>

<sup>9</sup> I Capofila Partner: COID, Didasca, Formatica, Skill Online.

### **GUIDA ALLA VALUTAZIONE CENTRALIZZATA DEGLI ESAMI MANUALI** AICA

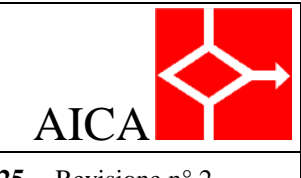

Pag. 7 di 9

**QA-ESA25** – Revisione n° 2 del: 19/06/2012

## <span id="page-6-1"></span><span id="page-6-0"></span>*5. FASE CONCLUSIVA*

### *5.1. RISULTATI DELLA VALUTAZIONE CENTRALIZZATA*

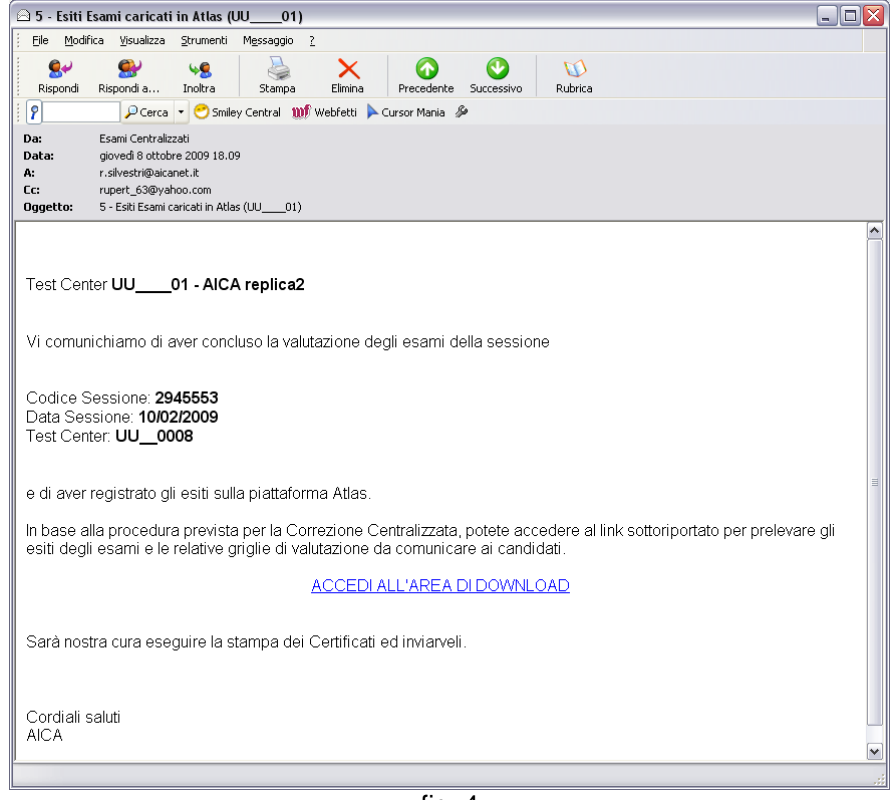

fig. 4

Entro il termine massimo di *30 giorni* dall'inoltro, il Test Center sarà avvisato dell'avvenuta valutazione con un'e-mail (fig. 4) contenente il messaggio "ACCEDI ALL'AREA DOWNLOAD" con un link all'area riservata ai Test Center (fig. 5), da dove sarà possibile scaricare gli *esiti degli esami<sup>10</sup>* e le relative *griglie di valutazione* <sup>11</sup>.

1

Documento di proprietà AICA - copia e distribuzione vietate senza formale autorizzazione

<sup>10</sup> Oltre all'esito di *superamento* o *non superamento* dell'esame, anche il *punteggio raggiunto*.

<sup>11</sup> Le *griglie di valutazione* sono fogli elettronici, utili in caso di richieste di chiarimento da parte dei candidati sull'esito degli esami: contengono infatti i dettagli della valutazione per ogni domanda d'esame (vedere anche il par. 7.1.2 della *Procedura di erogazione di esami manuali*).

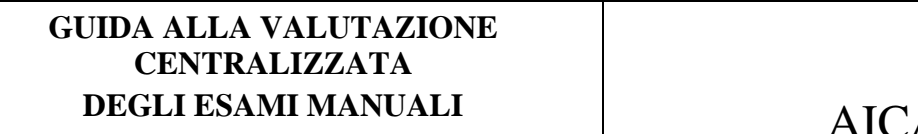

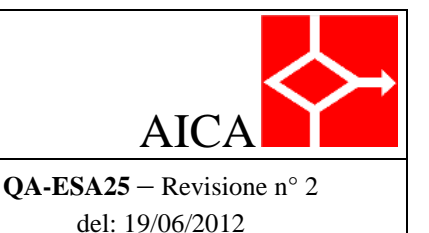

Pag. 8 di 9

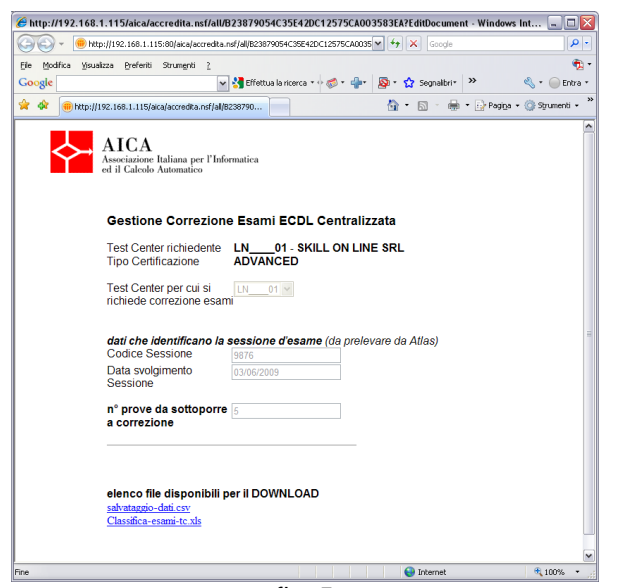

fig. 5

#### <span id="page-7-0"></span>**5.2. VANTAGGI DEL SERVIZIO**

<span id="page-7-2"></span><span id="page-7-1"></span>Il servizio fornisce alcuni ulteriori vantaggi.

#### **5.2.1.** *Registrazione degli esami in ATLAS*

La registrazione degli esami in ATLAS viene effettuata da AICA e non dal Test Center.

#### **5.2.2.** *Archiviazione e conservazione delle prove di esame svolte*

Dopo l'upload dei file degli esami (cap. 5), la loro conservazione e custodia (di cui al par. 7.6.1 della *Procedura di erogazione di esami manuali*) sarà a cura di AICA: in caso cioè di valutazione centralizzata il Test Center è esonerato dall'obbligo di conservare per tre anni le prove di esame.

In caso di *valutazione centralizzata da parte di un Capofila Partner*, il materiale sarà conservato presso la sede del Capofila stesso, che ne dovrà garantirne la disponibilità immediata in caso di visita ispettiva da parte di AICA.

#### <span id="page-7-3"></span>**5.3. RISERVATEZZA DELLE DOMANDE DI ESAME**

Il Test Center deve garantire ad AICA la massima *riservatezza* per quanto riguarda le domande delle prove di esame, come prescritto al par. 7.6.3 della *Procedura di erogazione di esami manuali* (QA-ESA20). In sintesi:

- 1. è espressamente vietata la pubblicazione delle *domande di esame* e delle relative *griglie di valutazione*<sup>12</sup> su qualsiasi tipo di supporto, cartaceo o elettronico;
- 2. il MQTB prelevato dall'area riservata ai Test Center del sito [www.ecdl.it](http://www.ecdl.it/) non deve essere divulgato e deve essere archiviato su media digitali<sup>13</sup> sotto lo stretto controllo degli Esaminatori;

1

<sup>12</sup> Le *griglie di valutazione* contengono infatti le domande d'esame.

<sup>13</sup> Server in rete muniti di password d'accesso, PC personali, CD-ROM, DVD, HD estraibile o microdrive USB custoditi in luogo sicuro.

# **GUIDA ALLA VALUTAZIONE CENTRALIZZATA**

Pag. 9 di 9

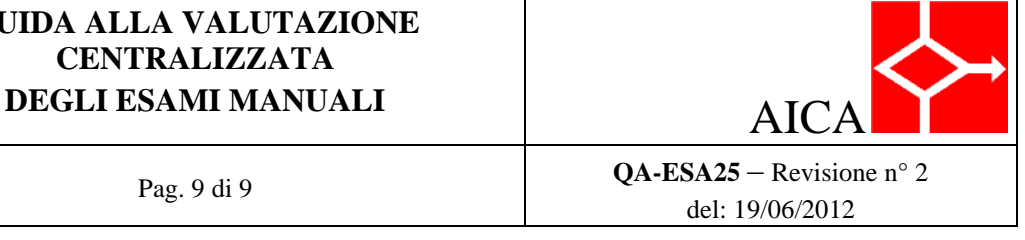

- 3. deve essere consentito l'accesso al MQTB solo al personale del Test Center accreditato (Esaminatori e Responsabile ECDL), nonché agli Ispettori AICA;
- 4. le *prove d'esame* selezionate devono essere consegnate ai candidati solo durante la sessione di esami, mai prima e dopo la sessione stessa;
- 5. al termine degli esami, gli Esaminatori devono ritirare tutta la documentazione cartacea consegnata al candidato in sede di esame;
- 6. i chiarimenti richiesti dai candidati in merito alle risposte errate, di cui al par. 7.3.1 della *Procedura di erogazione di esami manuali*, devono essere dati dall'Esaminatore a ciascun candidato, in forma privata;
- 7. in nessun caso le *griglie di valutazione* debbono essere consegnate ai candidati: solo in occasione dei chiarimenti richiesti dai candidati in merito alle risposte errate le domande di esame e la relativa *griglia di valutazione* possono essere mostrate al candidato che ne fa richiesta, ma è vietato consegnarne copia;
- 8. i file elaborati dal candidato relativi alla *prova d'esame* dovranna essere cancellati contestualmente all'invio ad AICA (vedere cap. 4 e fig. 2);
- 9. il Test Center non è tenuto a conservare le *griglie di valutazione* ricevute da AICA contestualmente agli esiti degli esami (vedere par. 5.1 e fig. 4.e 5) e può quindi cancellarle, ma se sceglie di archiviarle deve farlo secondo gli stessi criteri di riservatezza che valgono per il MQTB (vedere punto 2).

Gli Esaminatori sono responsabili di fronte ad AICA dello scrupoloso rispetto dei suddetti obblighi, in merito alla riservatezza degli esami.

### <span id="page-8-0"></span>*5.4. RICORSO SULL'ESITO DELL'ESAME*

L'eventuale ricorso di un candidato sull'esito dell'esame<sup>14</sup> deve essere inviato ad AICA o al Capofila Partner (come da precedente par. 41). In questo secondo caso AICA dovrà essere messa in copia.

<u>.</u>

<sup>14</sup> Vedere in merito il capitolo 8 della *Procedura di erogazione di esami manuali* (QA-ESA20).